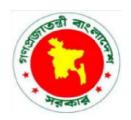

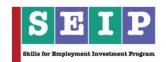

# Skills for Employment Investment Program (SEIP)

# COMPETENCY-BASED LEARNING MATERIAL (FACULTY GUIDE)

**FOR** 

**GRAPHIC DESIGN** 

(IT SECTOR)

Finance Division, Ministry of Finance
Government of the People's Republic of Bangladesh

# **Table of Contents**

| Copyright                                                       | 3  |
|-----------------------------------------------------------------|----|
| Approval Sheet                                                  | 4  |
| How to Use this Competency-based Learning Material              | 6  |
| Introduction to Teaching Adult Learners                         | 7  |
| List of Icons                                                   | 9  |
| Modules                                                         | 10 |
| Module 1: Apply graphic design concepts and guidelines          | 10 |
| Learning Outcome 1.1 - Apply graphic design concepts            | 11 |
| Learning Outcome 1.2 - Follow basic design                      | 12 |
| Learning Outcome 1.3 - Develop conceptual skills and ideas      | 14 |
| Learning Outcome 1.4 - Seek strategies for personal development | 15 |
| Module 2: Generate shapes and text                              | 16 |
| Learning Outcome 2.1 - Prepare equipment and related software   | 17 |
| Learning Outcome 2.2 - Create shapes and text                   | 18 |
| Learning Outcome 2.3 - Check work quality                       | 19 |
| Module 3: Generate design using graphics applications           | 20 |
| Learning Outcome 3.1 - Prepare the work environment             | 22 |
| Learning Outcome 3.2 - Produce objects with/without typing      | 23 |
| Learning Outcome 3.3 - Set up layers and appearance attributes  | 25 |
| Learning Outcome 3.4 - Finalise document                        | 27 |
| Module 4: Generate clipping path, logo and mock-up              | 28 |
| Learning Outcome 4.1 - Prepare the work environment             | 30 |
| Learning Outcome 4.2 - Create clipping path                     | 31 |
| Learning Outcome 4.3 - Create logo                              | 32 |
| Learning Outcome 4.4 - Create mock-up                           | 34 |
| Module 5: Review final output and print                         | 35 |
| Learning Outcome 5.1 - Check image quality and file size        | 37 |
| Learning Outcome 5.2 - Manipulate objects and text              | 39 |
| Learning Outcome 5.3 - Import images                            | 40 |
| Learning Outcome 5.4 - Set colour separation                    | 41 |
| Learning Outcome 5.5 - Finalise media and print                 | 42 |

#### Copyright

The Competency-based Learning Material (Faculty Guide) for Graphic Design is a document, aligned to its applicable competency standard, for providing training consistent with the requirements of industry in order for individuals who graduated through the established standard via competency-based assessment to be suitably qualified for a relevant job.

This document is owned by the Finance Division of the Ministry of Finance of the People's Republic of Bangladesh, developed under the Skills for Employment Investment Program (SEIP).

Public and private institutions may use the information contained in this competency-based learning material for activities benefitting Bangladesh.

Other interested parties must obtain permission from the owner of this document for reproduction of information in any manner, in whole or in part, of this Competency-based Learning Material, in English or other language.

This document is available from:

Skills for Employment Investment Program (SEIP) Project
Finance Division
Ministry of Finance
Probashi Kallyan Bhaban (Level – 16)
71-72 Old Elephant Road
Eskaton Garden, Dhaka 1000
Telephone: +8802 551 38598-9 (PABX), +8802 551 38753-5

Facsimile: +8802 551 38752 Website: www.seip-fd.gov.bd

#### **Approval Sheet**

Identification and validation of modules and content for this occupation were made by experts within this sector. A series of consultations were held to accurately capture industry and employer needs and expectations and develop the learning material that would help to enhance the employability of the youth trained. This process started on 14 May 2017 and concluded with a validation workshop with a sectoral working group on 27 August 2017.

### **Experts Involved**

Industry and subject-matter experts who provided their valuable inputs to develop this competency-based learning material [May 2017 – August 2017]:

| Name                     | Organisation           | Designation                                       |
|--------------------------|------------------------|---------------------------------------------------|
| Md. Zayed Uddin          | ВІТМ                   | Trainer                                           |
| Sabyasachi Mistry        | ВІТМ                   | Assessor                                          |
| Mian Zadid Rusdid        | ВІТМ                   | Trainer                                           |
| Md. Golam Mostafa        | Transparent            | Chief Executive Officer                           |
| Khondoker Asgor Pavel    | Bitbiods Solutions     | Chief Executive Officer                           |
| A.B.M Owal Ikramul Islam | BITM                   | Trainer                                           |
| Md. Tarique Quader       | BASIS                  | Coordinator - M & E                               |
| Talukder Md. Shabbir     | BASIS                  | Chief Coordinator                                 |
| Rashmi Meha              | British Council - SD03 | International Expert - CBLM                       |
| David King               | British Council - SD03 | Team Leader                                       |
| Mahbub UI Huda           | British Council - SD03 | National Subject Matter Consultant -<br>IT Sector |

#### **Validation Workshop**

Competency-based learning material validation workshop participants [held on 27 August 2017]:

| Name                   | Organisation       | Designation                            |
|------------------------|--------------------|----------------------------------------|
| Md. Golam Mostafa      | Transparent        | Chief Executive Officer                |
| Khondoker Asgor Pavel  | Bitbiods Solutions | Chief Executive Officer                |
| A.B.M. Owal Islam      | BITM               | Trainer                                |
| Md. Tarique Quader     | BASIS              | Coordinator - M & E                    |
| Talukder Md. Shabbir   | BASIS              | Chief Coordinator                      |
| Md. Shah Alam Majumder | ВТЕВ               | Deputy Director (Course Accreditation) |

| Name               | Organisation           | Designation                                    |
|--------------------|------------------------|------------------------------------------------|
| Md. Abdur Razzaque | SEIP-BTEB              | Specialist-1 (Competency Standards)            |
| Syed Nasir Ershad  | SEIP                   | AEPD (Public1)                                 |
| Md. Ahsan Habib    | SEIP                   | TVET Specialist                                |
| Mr Mohiuzzaman     | SEIP                   | Course Specialist                              |
| Saifuzzaman Mia    | SEIP                   | Quality Assurance Observe                      |
| Rashmi Meha        | British Council - SD03 | Acting Team Leader                             |
| Mahbub UI Huda     | British Council - SD03 | National Subject Matter Consultant - IT Sector |

#### **Committee Workshop**

The National competency-based learning material for National Skills Certificate in Graphic Design, **NTVQF Level [INSERT LEVEL]** qualification is a document developed by the Skill for Employment Investment Programme (SEIP), Finance Division, Ministry of Finance. This competency-based learning material has been developed by an industry expert group under guidance of SEIP. The competency-based learning material was approved by the SCDC [BTEB to insert date] at NTVQF Cell, BTEB.

#### Respectable members of the SCDC:

| Graphic Design - Level [INSERT LEVEL] |  |  |
|---------------------------------------|--|--|
|                                       |  |  |
|                                       |  |  |
|                                       |  |  |
|                                       |  |  |
|                                       |  |  |
|                                       |  |  |
|                                       |  |  |
|                                       |  |  |
|                                       |  |  |
|                                       |  |  |

#### How to Use this Competency-based Learning Material

Welcome to the competency-based learning material for Graphic Design to use in IT. These modules contain training materials and activities for learners to complete in order to become competent and qualified as a skilled worker.

There are <u>five (5) modules</u> that make up this course which comprises the skills, knowledge and attitudes required to become a skilled worker including:

- 1. Apply graphic design concepts and guidelines
- 2. Generate shapes and text
- 3. Generate design using graphics application
- 4. Generate clipping path, logo and mock-up
- 5. Review final output and print

As a trainer, you are required to guide the learners through a series of activities in order to complete each learning outcome of the module. These activities may be completed as part of structured classroom activities or they may be required to work at their own pace.

These activities will require the learners to complete associated learning and practice activities in order to gain knowledge and skills they need to achieve the learning outcomes. Refer to **Learning Activity Page of each module** to know the sequence of learning tasks and the appropriate resources to use for each task.

This page will serve as the road map towards the achievement of competence. If you read the **Information Sheets**, these will give you an understanding of the work, and why things are done the way they are. Once the learners have finished reading the Information Sheets, they are required to complete the questions in the **Self-Check Sheets**.

The self-check process follows the Information Sheets in the learning guide. Completing self-checks will help the learners know how they are progressing. To know how they fared with self-checks, they can review the **Answer Key**.

The learners are required to complete all activities as directed in the **Job Sheet**. This is where they will apply their newly acquired knowledge while developing new skills. When working, high emphasis should be laid on safety requirements. The learners should be encouraged to raise relevant queries or ask the facilitator for assistance as required.

When the learners have completed all the tasks required in the learning guide, an assessment event will be scheduled to evaluate if they have achieved competency of the specified learning outcomes and are ready for the next task.

#### **Introduction to Teaching Adult Learners**

Since you will be dealing with adult learners, it is important to understand the basic principles of adult learning and methodologies. Adults learn best through associations, experiences and application. A few facts to consider while teaching adult learners:

**Discussion:** Adult learning is best managed through mutual dialogue and discussion. Discussion needs to be encouraged and used in the classroom to maximise learning.

**Associations**: Adults have experiences which can be related to any learning objectives to create associations which enhance conceptual comprehension. Associations can be used to create user interest and gain attention. Adults learn new attitudes or skills best in relation to previous life experiences.

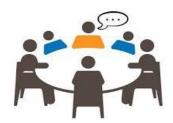

This strategy also ensures knowledge retention.

Create an environment conducive to learning and sharing: Make people feel comfortable talking to you and each other. They should feel at ease asking questions, sharing views even if they are not very sure of the efficacy of their suggestions or views.

**Physical surroundings:** Temperature, light, space and furniture should be optimal. There should be no distractions.

**Inculcate respect**: Encourage learners' contributions and experiences. People are more encouraged to learn and share when their experiences are acknowledged - new information builds easily on past knowledge and experience.

**Reward and recognition:** Acknowledging the efforts of people, even small attempts, can reap great benefits. Learners like to receive praise and positive encouragement, which motivates them to deliver their best

Learners also like to be reassured that they are correctly recalling or using information they have absorbed in the classroom.

Structured teaching: Learners study faster when information or skills are presented in a structured way:

- Concepts to be taught in small, bite sized portions for easy assimilation
- Put forth the easiest ideas or skills first and then gradually build on them
- Bring in the important ideas first
- Reinforce key ideas at regular intervals
- Reinforce high order concepts at regular intervals

**Move learner from generic to specific flow of information**: Introduce the generic concepts first and then move to specific more complex information to ease understanding and comprehension.

**Application of concepts/ideas taught**: Help students put into practice the concepts taught in the class through exercises and work-based projects. Application ensures knowledge retention and skill building.

**Relevance building:** Build up relevance of the concepts being taught in class by relating them to day-to-day life and workplace experiences.

Learners should know to use and apply what they have learned in the classroom as they learn faster when they recognise that what they are learning will be useful in the future.

**Sharing:** Encourage learners to learn from each other and solve problems collectively. This makes learning easier and improves team spirit and the interpersonal skills of the learners.

**Participation**: Involve learners in the class - adults favour to be *active participants* in learning rather than passive receivers of knowledge. People learn faster when they actively process information, solve problems and practice skills.

**Motivate:** Inspire the class so that teaching does not become a one-way process of knowledge download. Learners will learn faster when they feel an inner urge to learn and be an active participant in the class.

Create a learning environment in which the learners feel free and able to shed their inhibitions and develop receptivity towards new ideas and concepts.

Students will have different motivation levels - some will be more eager to learn than others as each leaner is different from the other and therefore need to be treated differently.

And remember - adapt your communication style to suit the needs of the audience.

**Communicate effectively:** Communicate in a manner that is understood by the class. The language and sentence structuring should be clear and succinct.

Technical concepts should be explained in a manner that de-mystifies the concept - make things simple and easy to understand.

Avoid using *too much* technical jargon - if it is part of the curriculum, ensure the class is first made familiar with the words or jargon used.

Assessments: Conduct skill and knowledge checks regularly:

- Reinforce high order concepts at regular intervals.
- Conduct formative and summative assessments.
- Strengthen areas which appear to be weak.

#### Regular feedback:

- Provide regular feedback to learners
- Help them identify their strengths and areas of improvement
- Feedback should always be constructive
- Timely and specific feedback is easier to accept and act on

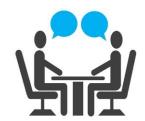

#### **List of Icons**

| Icon Name            | Icon                              |
|----------------------|-----------------------------------|
| Module content       |                                   |
| Learning outcomes    |                                   |
| Performance criteria |                                   |
| Contents             |                                   |
| Assessment criteria  | <b>A</b> <sup>+</sup> <b>&gt;</b> |
| Resources required   |                                   |
| Information sheet    |                                   |
| Self-check Quiz      |                                   |
| Answer key           | - 38                              |
| Activity             | Activity                          |
| Video reference      | *                                 |
| Learner job sheet    |                                   |
| Assessment plan      |                                   |
| Review of competency |                                   |

# Module 1: Apply graphic design concepts

| Module Descriptor:  Nominal Duration: | This module covers the skills, knowledge and attitudes to apply graphic design concepts and guidelines. It specifically includes applying graphic design concepts, following basic design guidelines using graphic design tools, developing conceptual skills and ideas, and seeking strategies for personal development.  42 hours |                                                                                                    |  |
|---------------------------------------|----------------------------------------------------------------------------------------------------|----------------------------------------------------------------------------------------------------|--|
|                                       |                                                                                                    |                                                                                                    |  |
| Learning Outcomes:                    | 1.1.                                                                                                    | Apply graphic design concepts                                                                                                    |  |
|                                       | 1.2.                                                                                                    | Follow basic design concepts                                                                                                    |  |
|                                       | 1.3.                                                                                                    | Develop conceptual skills and ideas                                                                                                    |  |
|                                       | 1.4.                                                                                                    | Seek strategies for personal development                                                                                                    |  |
| Performance Criteria:                 | 1.1.                                                                                                    | Brief history of graphic design is discussed.                                                                                                    |  |
|                                       | 1.2.                                                                                                    | Analog design and basic drawing is identified.                                                                                                    |  |
|                                       | 1.3.                                                                                                    | Global trend in graphic designing is recognised.                                                                                                    |  |
|                                       | 1.4.                                                                                                    | Portfolio of trainees is acknowledged.                                                                                                    |  |
|                                       | 1.5.                                                                                                    | Guidelines on basic design for graphic designing are identified.                                                                                               |  |
|                                       | 1.6. Technical skills to achieve basic design are identified.                                                                                                    |                                                                                                    |  |
|                                       | 1.7.                                                                                                    | Opportunities to continuously improve technical skills in basic design are demonstrated through identification, practice, feedback, discussion and evaluation. |  |
|                                       | 1.8.                                                                                                    | Capabilities to develop technical skills in basic design are demonstrated.                                                                                     |  |
|                                       | 1.9. Relevant journals, magazines, catalogues and other media and Identified and used to stimulate technical and professional development in basic design guidelines.                                                                                                    |                                                                                                    |  |
|                                       | 1.10.                                                                                                    | Working with others to develop basic design ideas is exhibited.                                                                                                |  |
|                                       | 1.11.                                                                                                    | Ability to gain experience in a range of genres and interpretation of basic design guideline is demonstrated.                                                  |  |
|                                       | 1.12.                                                                                                    | Work of others is studied to stimulate conceptual idea and development.                                                                                        |  |
|                                       | A range of opportunities to develop own practice and kee informed about current design practices are identified and use as guidelines for basic designing.                                                                                                    |                                                                                                    |  |
|                                       | 1.14.                                                                                                    | Ability to explore and experiment with new ideas in making and/or interpreting work is demonstrated.                                                           |  |
|                                       | 1.15.                                                                                                    | Exploration and use of technology where appropriate to expand own practice is demonstrated.                                                                    |  |
|                                       | 1.16.                                                                                                    | Strategies for personal development as a designer is sought.                                                                                                   |  |

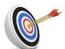

# **Learning Outcome 1.1 - Apply Graphic Design Concept**

| Contents:  Resources Required: | <ul> <li>Discuss history of graphic design in brief</li> <li>Identify analog design and basic drawing</li> <li>Recognize global trend in graphic designing</li> <li>Develop portfolio by trainees</li> <li>Workplace (simulated or actual)</li> <li>Personal computer/laptop</li> <li>Analog design tools</li> <li>Graphic design applications</li> <li>Pen</li> <li>Paper</li> <li>Instruction sheet/manual</li> </ul> |                                                                                                    |                                    |
|--------------------------------|----------------------------------------------------------------------------------------------------|----------------------------------------------------------------------------------------------------|------------------------------------|
| Learning Activities:           | Activity                                                                                                    | Resource  Information Sheet 1.1.1 Self-Check 1.1.1 Answer Key 1 1 1                                                                                                    | Student<br>Guide<br>Page<br>9<br>9 |
|                                |                                                                                                    | <ul> <li>Answer Key 1.1.1</li> <li><a href="http://www.unahealydesign.com/elements-of-good-graphic-design/">http://www.unahealydesign.com/elements-of-good-graphic-design/</a></li> <li><a href="https://www.slideshare.net/smoros/history-of-graphic-design-6092452">https://www.slideshare.net/smoros/history-of-graphic-design-6092452</a></li> </ul>                                                                                                    | 30                                 |
|                                | 1.1.2                                                                                                    | <ul> <li>Information Sheet 1.1.2</li> <li>Self-Check Quiz 1.1.2</li> <li>Answer Key 1.1.2</li> <li><a href="http://vanseodesign.com/web-design/design-concept-thoughts/4/27">http://vanseodesign.com/web-design/design-concept-thoughts/4/27</a></li> </ul>                                                                                                    | 9<br>12<br>36                      |
|                                | 1.1.3                                                                                                    | <ul> <li>Information Sheet 1.1.3</li> <li>Self-Check Quiz 1.1.3</li> <li>Answer Key 1.1.3</li> <li><a href="http://www.howdesign.com/design-business/2017-design-trends/">http://www.howdesign.com/design-business/2017-design-trends/</a></li> <li><a href="https://www.youtube.com/watch?v=dcc1VyGvaYk">https://www.youtube.com/watch?v=dcc1VyGvaYk</a></li> </ul>                                                                                                    | 12<br>13<br>36                     |
|                                | 1.1.4                                                                                                    | <ul> <li>Information Sheet 1.1.4</li> <li>Self-Check Quiz 1.1.4</li> <li>Answer Key 1.1.4</li> <li><a href="http://blog.agencyaccess.com/11-components-of-a-successful-portfolio/">http://blog.agencyaccess.com/11-components-of-a-successful-portfolio/</a></li> <li><a href="http://www.creativeblog.com/inspiration/8-great-examples-of-graphic-design-portfolios">http://www.creativeblog.com/inspiration/8-great-examples-of-graphic-design-portfolios</a></li> </ul> | 13<br>15<br>36                     |
| Assessment Criteria:           | <ul><li>Ana</li><li>Glo</li></ul>                                                                                                    | of history of graphic design is discussed<br>Alog design and basic drawing are identified<br>bal trend in graphic designing is recognised<br>tfolio of trainees is acknowledged                                                                                                    |                                    |

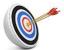

# **Learning Outcome 1.2 - Follow Basic Design Guidelines**

| Contents:  Resources Required: | <ul> <li>Identify guidelines on basic design for graphic designing</li> <li>Identify technical skills to achieve basic design</li> <li>Demonstrate opportunities to continuously improve technical skills in basic design through identification, practice, feedback, discussion and evaluation</li> <li>Demonstrate capabilities to develop technical skills in basic design</li> <li>Identify and use relevant journals, magazines, catalogues and other media to stimulate technical and professional development in basic design guidelines</li> <li>Workplace (simulated or actual)</li> <li>Personal computer and peripherals</li> <li>Software (system and applications)</li> <li>Internet</li> <li>Pens</li> <li>Papers</li> <li>Instruction sheet/manual</li> </ul> |                                                                                                    |                           |
|--------------------------------|----------------------------------------------------------------------------------------------------|----------------------------------------------------------------------------------------------------|---------------------------|
| Learning Activities:           | Activity                                                                                                    | Resource                                                                                                    | Student<br>Guide Page     |
|                                | 1.2.1                                                                                                    | <ul> <li>Information Sheet 1.2.1</li> <li>Self-Check Quiz 1.2.1</li> <li>Answer Key 1.2.1</li> <li><a href="https://99designs.com/blog/tips/types-of-graphic-design/">https://99designs.com/blog/tips/types-of-graphic-design/</a></li> </ul>                                                                                      | 17<br>17<br>36            |
|                                | 1.2.2                                                                                                    | <ul> <li>Information Sheet 1.2.2</li> <li>Self-Check Quiz 1.2.2</li> <li>Answer Key 1.2.2</li> <li><a href="http://fashion2apparel.blogspot.com/2017/07/classification-loom.html">http://fashion2apparel.blogspot.com/2017/07/classification-loom.html</a></li> </ul>                                                              | 18<br>18<br>36            |
|                                | 1.2.3                                                                                                    | <ul> <li>Information Sheet 1.2.3</li> <li>Self-Check Quiz 1.2.3</li> <li>Answer Key 1.2.3</li> </ul>                                                                                                    | 18<br>19<br>36            |
|                                | 1.2.4                                                                                                    | <ul> <li>Information Sheet 1.2.4</li> <li>Self-Check Quiz 1.2.4</li> <li>Answer Key 1.2.4</li> <li><a href="http://ccea.org.uk/sites/default/files/docs/curricul_um/skills_">http://ccea.org.uk/sites/default/files/docs/curricul_um/skills_</a></li> <li>and.capabilities/tspc/SEN_TSPC_Framework_Guidance_Booklet.pdf</li> </ul> | 19<br>21<br>37            |
|                                | 1.2.5                                                                                                    | <ul> <li>Information Sheet 1.2.5</li> <li>Self-Check Quiz 1.2.5</li> <li>Answer Key 1.2.5</li> </ul>                                                                                                    | 21<br>21<br>37            |
| Assessment Criteria:           | <ul><li>Tecl</li><li>Opp</li><li>are</li><li>disc</li><li>Cap</li></ul>                                                                                                    | delines on basic design for graphic designing is identificated skills to achieve basic design are identified ortunities to continuously improve technical skills in demonstrated through identification, practice, ussion and evaluation abilities to develop technical skills in basic onstrated                                  | basic design<br>feedback, |

 Relevant journals, magazines, catalogues and other media are identified and used to stimulate technical and professional development in basic design guidelines

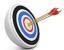

# **Learning Outcome 1.3 - Develop Conceptual Skills and Ideas**

| Contents:  Resources Required: | <ul> <li>Demoninterpre</li> <li>Study w</li> <li>Identify informe designin</li> <li>Workplate</li> <li>Personate</li> <li>Analog</li> <li>Graphic</li> <li>Pens</li> <li>Paper</li> </ul>                                                                                                    | working with others to develop basic design ideas strate ability to gain experience in a range of station of basic design guideline work of others to stimulate conceptual idea and develop a range of opportunities to develop own practiced about current design practices and use as guideling acce (simulated or actual) all computer/laptop design tools as design application | elopment<br>ee and keep |
|--------------------------------|----------------------------------------------------------------------------------------------------|----------------------------------------------------------------------------------------------------|-------------------------|
| Learning Activities:           | Activity                                                                                                    | Resource                                                                                                    | Student<br>Guide Page   |
|                                | 1.3.1                                                                                                    | <ul> <li>Information Sheet 1.3.1</li> <li>Self-Check Quiz 1.3.1</li> <li>Answer Key 1.3.1</li> </ul>                                                                                                    | 22<br>24<br>38          |
|                                | 1.3.2                                                                                                    | <ul> <li>Information Sheet 1.3.2</li> <li>Self-Check Quiz 1.3.2</li> <li>Answer Key 1.3.2</li> <li>https://www.business.vic.gov.au/data/assets/word/Design-brief-template.doc</li> </ul>                                                                                                    | 25<br>27<br>38          |
|                                | 1.3.3                                                                                                    | <ul> <li>Information Sheet 1.3.3</li> <li>Self-Check Quiz 1.3.3</li> <li>Answer Key 1.3.3</li> <li>http://www.thedieline.com/blog/2011/1/27/10-rules-to-properly-judge-commercial-design.html</li> </ul>                                                                                                    | 27<br>28<br>38          |
|                                | 1.3.4                                                                                                    | <ul> <li>Information Sheet 1.3.4</li> <li>Self-Check Quiz 1.3.4</li> <li>Answer Key 1.3.4</li> </ul>                                                                                                    | 29<br>30<br>38          |
| Assessment Criteria:           | <ul> <li>Working with others to develop basic design ideas is exhibited</li> <li>Ability to gain experience in a range of genres and interpretation of basic design guideline is demonstrated</li> <li>Work of others is studied to stimulate conceptual idea and development</li> <li>A range of opportunities to develop own practice and keep informed about current design practices are identified and used as guidelines for basic designing</li> </ul> |                                                                                                    |                         |

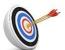

# **Learning Outcome 1.4 - Seek Strategies for Personal Development**

| Contents:  Resources Required: | making Demonsexpand Sight st Workpla Persona Analog Graphic Pens Paper                                                                                                    | strate ability to explore and experiment with new ide and/or interpreting work strate exploration and use of technology where appround own practice rategies for personal development as a designer ace (simulated or actual) al computer/laptop design tools as design application |                       |
|--------------------------------|----------------------------------------------------------------------------------------------------|----------------------------------------------------------------------------------------------------|-----------------------|
| Learning Activities:           | Activity                                                                                                    | Resource                                                                                                    | Student<br>Guide Page |
|                                | 1.4.1                                                                                                    | <ul> <li>Information Sheet 1.4.1</li> <li>Self-Check Quiz 1.4.1</li> <li>Answer Key 1.4.1</li> </ul>                                                                                                    | 31<br>32<br>39        |
|                                | 1.4.2                                                                                                    | <ul> <li>Information Sheet 1.4.2</li> <li>Self-Check Quiz 1.4.2</li> <li>Answer Key 1.4.2</li> <li>https://www.business.vic.gov.au/data/assets/word/Design-brief-template.doc</li> </ul>                                                                                            | 33<br>34<br>39        |
|                                | 1.4.3                                                                                                    | <ul> <li>Information Sheet 1.4.3</li> <li>Self-Check Quiz 1.4.3</li> <li>Answer Key 1.4.3</li> <li>http://www.thedieline.com/blog/2011/1/27/10-rules-to-properly-judge-commercial-design.html</li> </ul>                                                                            | 35<br>35<br>39        |
| Assessment Criteria:           | <ul> <li>Ability to explore and experiment with new ideas in making and/or interpreting work is demonstrated</li> <li>Exploration and use of technology where appropriate to expand own practice is demonstrated</li> <li>Strategies for personal development as a designer is sought</li> </ul> |                                                                                                    |                       |

## Module 2: Generating shapes and text

| Module Descriptor:    | This module covers the skills, knowledge and attitudes to generate shapes and text. It specifically includes installing local web server, working with the tools of web server and installing FTP clients. |                                                                                             |  |
|-----------------------|----------------------------------------------------------------------------------------------------|---------------------------------------------------------------------------------------------|--|
| Nominal Duration:     | 10 ho                                                                                                    | urs                                                                                         |  |
| Learning Outcomes:    | 2.1.                                                                                                    | Prepare equipment and related software                                                      |  |
|                       | 2.2.                                                                                                    | Create shapes and text                                                                      |  |
|                       | 2.3.                                                                                                    | Check work quality                                                                          |  |
| Performance Criteria: | 2.1.                                                                                                    | Equipment and software are prepared as per workplace requirement.                           |  |
|                       | 2.2.                                                                                                    | Equipment and software are checked for conformity and usability.                            |  |
|                       | 2.3. Output to be generated is determined in accordance with job requirements/specifications.                                                                                                    |                                                                                             |  |
|                       | 2.4. Page layout application is identified in accordance with job requirements/specification.                                                                                                    |                                                                                             |  |
|                       | 2.5.                                                                                                    | Shapes and text are created and applied in accordance with job requirements/specifications. |  |
|                       | 2.6.                                                                                                    | Quality of work is checked according to workplace requirements/specifications.              |  |
|                       | 2.7.                                                                                                    | Constructive criticism from others is obtained.                                             |  |
|                       | 2.8.                                                                                                    | Work is adjusted where necessary to improve technical, conceptual and commercial value.     |  |

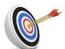

# **Learning Outcome 2.1 - Prepare Equipment and Related Software**

| Contents:  Resources Required: | <ul> <li>Preparation of equipment and software</li> <li>Check equipment and software for conformity and usability</li> <li>Workplace (simulated or actual)</li> <li>Personal computer and peripherals</li> <li>Software (system and applications)</li> <li>Internet</li> <li>Stationery</li> <li>Instruction sheet/manual</li> </ul> |                                                                                                    |                                            |
|--------------------------------|----------------------------------------------------------------------------------------------------|----------------------------------------------------------------------------------------------------|--------------------------------------------|
| Learning Activities:           | Activity 2.1.1                                                                                                    | Resource  Information Sheet 2.1.1 Self-Check Quiz 2.1.1 Answer Key 2.1.1 https://99designs.com/blog/tips/types-of-graphic-design/ | Student<br>Guide<br>Page<br>41<br>43<br>57 |
|                                | 2.1.2                                                                                                    | <ul> <li>Information Sheet 2.1.2</li> <li>Self-Check Quiz 2.1.2</li> <li>Answer Key 2.1.2</li> </ul>                              | 43<br>44<br>57                             |
| Assessment Criteria:           | <ul> <li>Equipment and software are prepared as per workplace requirement</li> <li>Equipment and software are checked for conformity and usability</li> </ul>                                                                                                    |                                                                                                    |                                            |

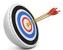

# **Learning Outcome 2.2 - Create Shapes and Text**

| Contents:               | requ Iden requ Crea requ Worl                                                                                                    | irements/specification  Ite and apply shapes and text in accordance irements/specifications  Ite and apply shapes and text in accordance irements/specifications  Item                    | with<br>with<br>with | job<br>job        |  |
|-------------------------|----------------------------------------------------------------------------------------------------|----------------------------------------------------------------------------------------------------|----------------------|-------------------|--|
| Required:               | <ul><li>Grap</li><li>Pens</li><li>Pape</li><li>Jour</li></ul>                                                                                                    | <ul> <li>Personal computer/laptop</li> <li>Graphics design application</li> <li>Pens</li> <li>Paper</li> <li>Journals, magazines, catalogues</li> </ul>                                   |                      |                   |  |
| Learning<br>Activities: | Activity                                                                                                    | Resource                                                                                                    |                      | dent<br>ide<br>ge |  |
|                         | 2.2.1                                                                                                    | <ul> <li>Information Sheet 2.2.1</li> <li>Self-Check Quiz 2.2.1</li> <li>Answer Key 2.2.1</li> <li>https://99designs.com/blog/tips/types-of-graphic-design/</li> </ul>                    | 4<br>4<br>5          | 8                 |  |
|                         | 2.2.2                                                                                                    | <ul> <li>Information Sheet 2.2.2</li> <li>Self-Check Quiz 2.2.2</li> <li>Answer Key 2.2.2</li> <li>http://www.toptenreviews.com/software/multimedia/best-page-layout-software/</li> </ul> | 4<br>4<br>5          | -                 |  |
|                         | 2.2.3                                                                                                    | <ul> <li>Information Sheet 2.2.3</li> <li>Self-Check Quiz 2.2.3</li> <li>Answer Key 2.2.3</li> <li>https://helpx.adobe.com/photoshop/how-to/adding-text-shapes-basics.html</li> </ul>     | 4<br>5<br>5          | 0                 |  |
| Assessment<br>Criteria: | <ul> <li>Output to be generated is determined in accordance very requirements/specifications</li> <li>Page layout application is identified in accordance very requirements/specification</li> <li>Shapes and text are created and applied in accordance requirements/specifications</li> </ul> |                                                                                                    |                      | job<br>job<br>job |  |

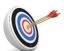

# **Learning Outcome 2.3 - Check Work Quality**

| Contents:  Resources Required: | <ul><li>Obta</li><li>Adju</li><li>com</li><li>Work</li><li>Pers</li></ul> | irements/specifications ain constructive criticism from others ist work where necessary to improve technical, cor mercial value kplace (simulated or actual) conal computer and peripherals | workplace             |
|--------------------------------|---------------------------------------------------------------------------|----------------------------------------------------------------------------------------------------|-----------------------|
|                                | Softv Inter                                                               | ware (system and applications)                                                                                                    |                       |
|                                |                                                                           | onery                                                                                                    |                       |
|                                | <ul><li>Instr</li></ul>                                                   | uction sheet/manual                                                                                                    |                       |
| Learning Activities:           | Activity                                                                  | Resource                                                                                                    | Student<br>Guide Page |
|                                | 2.3.1                                                                     | <ul><li>Information Sheet 2.3.1</li></ul>                                                                                                    | 51                    |
|                                |                                                                           | <ul><li>Job Sheet 1</li></ul>                                                                                                    | 52                    |
|                                |                                                                           | Self-Check Quiz 2.3.1                                                                                                    | 53                    |
|                                |                                                                           | Answer Key 2.3.1                                                                                                    | 57                    |
|                                | 2.3.2                                                                     | <ul><li>Information Sheet 2.3.2</li></ul>                                                                                                    | 54                    |
|                                |                                                                           | <ul> <li>Self-Check Quiz 2.3.2</li> </ul>                                                                                                    | 55                    |
|                                |                                                                           | <ul><li>Answer Key 2.3.2</li></ul>                                                                                                    | 57                    |
|                                | 2.3.3                                                                     | <ul> <li>Information Sheet 2.3.3</li> </ul>                                                                                                    | 55                    |
|                                |                                                                           | <ul> <li>Self-Check Quiz 2.3.3</li> </ul>                                                                                                    | 56                    |
|                                |                                                                           | <ul><li>Answer Key 2.3.3</li></ul>                                                                                                    | 58                    |
| Assessment Criteria:           | ■ Cons                                                                    | lity of work is checked according to irements/specifications structive criticism from others is obtained k is adjusted where necessary to improve technical, comercial value                | workplace             |

Module 3: Generate design using graphics application

| Module Descriptor:    | This module covers the skills, knowledge and attitudes to generate design using graphics application. It specifically includes preparing the work environment, producing objects with/without typing, setting up layers and appearance attributes and finalising document. |                                                                                                    |
|-----------------------|----------------------------------------------------------------------------------------------------|----------------------------------------------------------------------------------------------------|
| Nominal Duration:     | 42 hours                                                                                                    |                                                                                                    |
| Learning Outcomes:    | 3.1.                                                                                                    | Prepare the work environment                                                                                                    |
|                       | 3.2.                                                                                                    | Produce objects with/without typing                                                                                                    |
|                       | 3.3.                                                                                                    | Set up layers and appearance attributes                                                                                                  |
|                       | 3.4.                                                                                                    | Finalise document                                                                                                    |
| Performance Criteria: | 3.1.                                                                                                    | Details of the brief are reviewed to identify preference setting requirements.                                                           |
|                       | 3.2.                                                                                                    | Monitor is calibrated using an ICC profile to ensure closest possible colour match.                                                      |
|                       | 3.3.                                                                                                    | Palettes are arranged to suit job and personal preferences.                                                                              |
|                       | 3.4.                                                                                                    | View magnification is set for ease of working with the graphics application.                                                             |
|                       | 3.5.                                                                                                    | Ruler units are set, and grid is displayed to ensure artwork meets design specifications.                                                |
|                       | 3.6.                                                                                                    | Tools are used to produce objects, required attributes are entered and shapes manipulation is made until graphic framework is finalised. |
|                       | 3.7.                                                                                                    | Lines and curves are adjusted and edited to fit design specifications.                                                                   |
|                       | 3.8.                                                                                                    | Objects are painted, transposed and strokes and effects are scaled according to the design brief.                                        |
|                       | 3.9.                                                                                                    | Colours are created, edited and saved to the colour palette and saturation of colour is adjusted.                                        |
|                       | 3.10.                                                                                                    | Colour and appearance attributes are selected and copied as required.                                                                    |
|                       | 3.11.                                                                                                    | Gradients fill, mesh and patterns are used to paint, and blend as required by the layout and design brief.                               |
|                       | 3.12.                                                                                                    | Objects are grouped or individually selected, moved, scaled or rotated using a variety of methods according to workplace standard.       |
|                       | 3.13.                                                                                                    | Required type is added and formatting are set to reflect the design brief.                                                               |
|                       | 3.14.                                                                                                    | Graphic properties are set and meet the design brief.                                                                                    |
|                       | 3.15.                                                                                                    | Effects are added to a graphic and edited to make the appearance more suitable according to the design brief.                            |
|                       | 3.16.                                                                                                    | Appearances required for further use are saved as styles.                                                                                |
|                       | 3.17.                                                                                                    | Objects are organized in layers and stacking order is controlled.                                                                        |
|                       | 3.18.                                                                                                    | Layers are locked and/or nested and grouped in accordance with the design brief.                                                         |

|  | 3.19. | Styles are added or removed from layers when layer consistency is or is not required.                                   |
|--|-------|----------------------------------------------------------------------------------------------------|
|  | 3.20. | The appropriate format for saving the graphic is identified given the various elements in the graphic.                  |
|  | 3.21. | The resolution for effects and any filters is set based on image quality.                                               |
|  | 3.22. | Document is checked to ensure correct layout file and that there are no non-printable elements.                         |
|  | 3.23. | PDF or other export options are fixed to the best settings for the final media and the file is then exported and saved. |

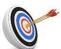

# **Learning Outcome 3.1 - Prepare the Work Environment**

| Contents:  Resources Required: | <ul> <li>Review details of the brief to identify preference setting requirements</li> <li>Calibrate monitor using an ICC profile to ensure closest possible colour match</li> <li>Arrange palettes to suit job and personal preferences</li> <li>Set view magnification for ease of working with the graphics application</li> <li>Workplace (simulated or actual)</li> <li>Personal computer/laptop</li> <li>Design tools</li> <li>Graphics design application</li> <li>Pens</li> <li>Paper</li> <li>Instruction sheet/manual</li> </ul> |                                                                                                    |                            |
|--------------------------------|----------------------------------------------------------------------------------------------------|----------------------------------------------------------------------------------------------------|----------------------------|
| Learning Activities:           | Activity                                                                                                    | Resource                                                                                                    | Student<br>Guide Page      |
|                                | 3.1.1                                                                                                    | <ul> <li>Information Sheet 3.1.1</li> <li>Job Sheet 2</li> <li>Self-Check Quiz 3.1.1</li> <li>Answer Key 3.1.1</li> <li>https://www.cleardesignuk.com/design-brief.html</li> </ul>                                                            | 60<br>62<br>62<br>62<br>96 |
|                                | 3.1.2                                                                                                    | <ul> <li>Information Sheet 3.1.2</li> <li>Self-Check Quiz 3.1.2</li> <li>Answer Key 3.1.2</li> <li>https://www.youtube.com/watch?v=f1PCG5hXUm</li> </ul>                                                                                      | 63<br>63<br>96             |
|                                | 3.1.3                                                                                                    | <ul> <li>Information Sheet 3.1.3</li> <li>Self-Check Quiz 3.1.3</li> <li>Answer Key 3.1.3</li> <li>https://www.youtube.com/watch?v=ADhLgTqL-6o</li> </ul>                                                                                     | 64<br>64<br>96             |
|                                | 3.1.4                                                                                                    | <ul> <li>Information Sheet 3.1.4</li> <li>Self-Check Quiz 3.1.4</li> <li>Answer Key 3.1.4</li> <li>https://www.youtube.com/watch?v=8D10-q68FY8</li> </ul>                                                                                     | 65<br>65<br>96             |
| Assessment Criteria:           | requi Monimatc Palet View                                                                                                    | lls of the brief are reviewed to identify prefere<br>rements<br>tor is calibrated using an ICC profile to ensure closest p<br>h<br>tes are arranged to suit job and personal preferences<br>magnification is set for ease of working with the | ossible color              |

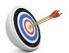

## **Learning Outcome 3.2 - Produce Objects with/without Typing**

| Contents:  Resources Required: | <ul> <li>Set ruler units and display grid to ensure artwork meets design specifications</li> <li>Use tools to produce objects, enter required attributes and make shapes manipulation until graphic framework is finalized</li> <li>Adjust and edit lines and curves to fit design specifications</li> <li>Paint, transpose objects and scale strokes and effects according to the design brief</li> <li>Create, edit and save colours to the colour palette and adjust saturation of colour</li> <li>Select and copy colour and appearance attributes as required</li> <li>Use gradients fill, mesh and patterns to paint and blend as required by the layout and design brief</li> <li>Group objects or individually select, move, scale or rotate using a variety of methods according to workplace standard</li> <li>Workplace (simulated or actual)</li> </ul> |                                                                                                    |                       |
|--------------------------------|----------------------------------------------------------------------------------------------------|----------------------------------------------------------------------------------------------------|-----------------------|
| <b>,</b>                       |                                                                                                    | al computer/laptop<br>cs application software                                                                                                    |                       |
|                                | ■ Pens                                                                                                    |                                                                                                    |                       |
|                                | <ul><li>Paper</li><li>Instruct</li></ul>                                                                                                    | tion sheet/manual                                                                                                    |                       |
| Learning Activities:           | Activity                                                                                                    | Resource                                                                                                    | Student<br>Guide Page |
|                                | 3.2.1                                                                                                    | <ul> <li>Information Sheet 3.2.1</li> <li>Self-Check Quiz 3.2.1</li> <li>Answer Key 3.2.1</li> <li>http://www.informit.com/articles/article.aspx?p=1915790&amp;seqNum=8</li> </ul>                                                                                                    | 67<br>68<br>96        |
|                                | 3.2.2                                                                                                    | <ul> <li>Information Sheet 3.2.2</li> <li>Job Sheet 3</li> <li>Self-Check Quiz 3.2.2</li> <li>Answer Key 3.2.2</li> <li>https://helpx.adobe.com/photoshop/using/tools.html</li> </ul>                                                                                                    | 69<br>70<br>70<br>96  |
|                                | 3.2.3                                                                                                    | <ul> <li>Information Sheet 3.2.3</li> <li>Job Sheet 4</li> <li>Self-Check Quiz 3.2.3</li> <li>Answer Key 3.2.3</li> <li>https://www.guru99.com/how-to-use-pen-tool-photoshop-cc-tutorial.html</li> </ul>                                                                                                    | 70<br>71<br>71<br>96  |
|                                | 0.0.1                                                                                                    | https://simplephotoshop.com/elementsplus/en_US/mask-from-path.htm                                                                                                    | 70                    |
|                                | 3.2.4                                                                                                    | <ul> <li>Information Sheet 3.2.4</li> <li>Job Sheet 5</li> <li>Self-Check Quiz 3.2.4</li> <li>Answer Key 3.2.4</li> <li>https://helpx.adobe.com/photoshop/using/painting-tools.html</li> <li>https://forums.adobe.com/thread/712718</li> <li>http://blogs.adobe.com/jkost/2013/01/scaling-effectstyles-in-photoshop-cs6.html</li> </ul> | 72<br>72<br>73<br>96  |

|                      | 3.2.5                                                                                          | <ul> <li>Information Sheet 3.2.5</li> <li>Self-Check Quiz 3.2.5</li> <li>Answer Key 3.2.5</li> <li>https://helpx.adobe.com/photoshop/using/color-modes.html</li> <li>http://planetphotoshop.com/working-with-spot-color-channels.html</li> <li>http://photoshop911.typepad.com/help/2004/04/saving_and_load.html</li> </ul>                                                                                                    | 73<br>75<br>96                                                                                  |
|----------------------|------------------------------------------------------------------------------------------------|----------------------------------------------------------------------------------------------------|-------------------------------------------------------------------------------------------------|
|                      | 3.2.6                                                                                          | <ul> <li>Information Sheet 3.2.6</li> <li>Self-Check Quiz 3.2.6</li> <li>Answer Key 3.2.6</li> <li>https://forums.adobe.com/thread/822201</li> </ul>                                                                                                    | 75<br>76<br>97                                                                                  |
|                      | 3.2.7                                                                                          | <ul> <li>Information Sheet 3.2.7</li> <li>Self-Check Quiz 3.2.7</li> <li>Answer Key 3.2.7</li> <li>https://www.youtube.com/watch?v=pgAJdyqrz p4</li> </ul>                                                                                                    | 76<br>77<br>97                                                                                  |
|                      | 3.2.8                                                                                          | <ul> <li>Information Sheet 3.2.8</li> <li>Self-Check Quiz 3.2.8</li> <li>Answer Key 3.2.8</li> <li>https://www.youtube.com/watch?v=VTHudF4f o2l</li> </ul>                                                                                                    | 77<br>77<br>97                                                                                  |
| Assessment Criteria: | design Tools a shapes Lines a Objects accordi Colors saturati Color a Gradier required Objects | units are set, and grid is displayed to ensure are specifications re used to produce objects, required attributes are manipulation is made until graphic framework is find curves are adjusted and edited to fit design speciare painted, transposed and strokes and effects are painted, transposed and strokes and effects are created, edited and saved to the color ion of color is adjusted and appearance attributes are selected and copied and appearance attributes are selected and copied and by the layout and design brief are grouped or individually selected, moved, scale variety of methods according to workplace standard. | entered and inalised ecifications are scaled palette and as required and blend as ed or rotated |

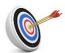

# **Learning Outcome 3.3 - Set Up Layers and Appearance Attributes**

| Contents:  Resources Required: | <ul> <li>Add required type and set formatting to reflect the design brief</li> <li>Set graphics properties and meet the design brief</li> <li>Add effects to a graphic and edit to make the appearance more suitable according to the design brief</li> <li>Save appearances required for further use as styles</li> <li>Recognize objects in layers and control stacking order</li> <li>Lock and/or nest and group Layers in accordance with the design brief</li> <li>Add or remove styles from layers when layer consistency is or is not required</li> <li>Workplace (simulated or actual)</li> <li>Personal computer/laptop</li> <li>Graphics design application</li> <li>Pens</li> <li>Paper</li> <li>Instruction sheet/manual</li> </ul> |                                                                                                    |                       |  |
|--------------------------------|----------------------------------------------------------------------------------------------------|----------------------------------------------------------------------------------------------------|-----------------------|--|
| Learning Activities:           | Activity                                                                                                    | Resource                                                                                                    | Student<br>Guide Page |  |
|                                | 3.3.1                                                                                                    | <ul> <li>Information Sheet 3.3.1</li> <li>Self-Check Quiz 3.3.1</li> <li>Answer Key 3.3.1</li> <li>https://smallbusiness.chron.com/format-text-photoshop-45850.html</li> </ul>                                                                                          | 79<br>79<br>97        |  |
|                                | 3.3.2                                                                                                    | <ul> <li>Information Sheet 3.3.2</li> <li>Self-Check Quiz 3.3.2</li> <li>Answer Key 3.3.2</li> <li>http://www.dummies.com/software/adobe/photoshop/how-to-work-with-the-properties-panel-in-photoshop-cs6/</li> </ul>                                                   | 80<br>81<br>97        |  |
|                                | 3.3.3                                                                                                    | <ul> <li>Information Sheet 3.3.3</li> <li>Self-Check Quiz 3.3.3</li> <li>Answer Key 3.3.3</li> <li>https://www.youtube.com/watch?v=fx_YR5-k1Ko</li> </ul>                                                                                                    | 81<br>82<br>97        |  |
|                                | 3.3.4                                                                                                    | <ul> <li>Information Sheet 3.3.4</li> <li>Self-Check Quiz 3.3.4</li> <li>Answer Key 3.3.4</li> </ul>                                                                                                    | 82<br>83<br>97        |  |
|                                | 3.3.5                                                                                                    | <ul> <li>Information Sheet 3.3.5</li> <li>Self-Check Quiz 3.3.5</li> <li>Answer Key 3.3.5</li> <li>https://www.youtube.com/watch?v=muCKSmECJCw</li> </ul>                                                                                                    | 83<br>84<br>97        |  |
|                                | 3.3.6                                                                                                    | <ul> <li>Information Sheet 3.3.6</li> <li>Self-Check Quiz 3.3.6</li> <li>Answer Key 3.3.6</li> <li>http://blogs.adobe.com/jkost/2014/10/locking-and-unlocking-layers-in-photoshop-cc-2014.html</li> <li>http://blogs.adobe.com/jkost/page/1?s=nesting+layers</li> </ul> | 84<br>85<br>97        |  |
|                                | 3.3.7                                                                                                    | <ul> <li>Information Sheet 3.3.7</li> <li>Self-Check Quiz 3.3.7</li> <li>Answer Key 3.3.7</li> </ul>                                                                                                    | 86<br>87<br>97        |  |

|                         | https://helpx.adobe.com/photoshop/using/layer-effects-<br>styles.html                                                                                                    |
|-------------------------|----------------------------------------------------------------------------------------------------|
| Assessment<br>Criteria: | <ul> <li>Required type is added and formatting are set to reflect the design brief</li> <li>Graphic properties are set and meet the design brief</li> <li>Effects are added to a graphic and edited to make the appearance more suitable according to the design brief</li> <li>Appearances required for further use are saved as styles</li> <li>Objects are organised in layers and stacking order is controlled</li> <li>Layers are locked and/or nested and grouped in accordance with the design brief</li> <li>Styles are added or removed from layers when layer consistency is or is not required</li> </ul> |

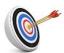

# **Learning Outcome 3.4 - Finalise Document**

| Contents:  Resources Required: | <ul> <li>Identify the appropriate format for saving the graphic given the various elements in the graphic</li> <li>Set the resolution for effects and any filters based on image quality</li> <li>Check document to ensure correct layout file and that there are no non-printable elements</li> <li>Fix PDF or other export options to the best settings for the final media and then export and save the file</li> <li>Workplace (simulated or actual)</li> <li>Personal computer and peripherals</li> <li>Software (system and applications)</li> <li>Internet</li> <li>Stationery</li> <li>Instruction sheet/manual</li> </ul> |                                                                                                    |                       |
|--------------------------------|----------------------------------------------------------------------------------------------------|----------------------------------------------------------------------------------------------------|-----------------------|
| Learning Activities:           | Activity                                                                                                    | Resource                                                                                                    | Student<br>Guide Page |
|                                | 3.4.1                                                                                                    | <ul> <li>Information Sheet 3.4.1</li> <li>Self-Check Quiz 3.4.1</li> <li>Answer Key 3.4.1</li> <li>https://helpx.adobe.com/photoshop/using/file-formats.html</li> </ul>             | 89<br>89<br>98        |
|                                | 3.4.2                                                                                                    | <ul> <li>Information Sheet 3.4.2</li> <li>Self-Check Quiz 3.4.2</li> <li>Answer Key 3.4.2</li> <li>http://www.adobepress.com/articles/article.asp?p=1950630&amp;seqNum=2</li> </ul> | 90<br>91<br>98        |
|                                | 3.4.3                                                                                                    | <ul> <li>Information Sheet 3.4.3</li> <li>Self-Check Quiz 3.4.3</li> <li>Answer Key 3.4.3</li> <li>https://www.printingforless.com/layout.html</li> </ul>                           | 91<br>93<br>98        |
|                                | 3.4.4                                                                                                    | <ul> <li>Information Sheet 3.4.4</li> <li>Self-Check Quiz 3.4.4</li> <li>Answer Key 3.4.4</li> <li>https://helpx.adobe.com/photoshop/using/saving-pdf-files.html</li> </ul>         | 93<br>94<br>98        |
| Assessment<br>Criteria:        | <ul> <li>The appropriate format for saving the graphic is identified given the various elements in the graphic</li> <li>The resolution for effects and any filters is set based on image quality</li> <li>Document is checked to ensure correct layout file and that there are no non-printable elements</li> <li>PDF or other export options are fixed to the best settings for the final media and the file is then exported and saved</li> </ul>                                                                                                    |                                                                                                    |                       |

Module 4: Generating clipping path, logo and mock-up

| Module Descriptor:    | This module covers the skills, knowledge and attitudes to generate clipping path, logo and mock up working with cascading style sheets (CSS). It specifically includes preparing the work environment, creating clipping path, creating logo and creating mock-up. |                                                                                                 |
|-----------------------|----------------------------------------------------------------------------------------------------|-------------------------------------------------------------------------------------------------|
| Nominal Duration:     | 50 hours                                                                                                    |                                                                                                 |
| Learning Outcomes:    | 4.1.                                                                                                    | Prepare the work environment                                                                    |
|                       | 4.2.                                                                                                    | Create clipping path                                                                            |
|                       | 4.3.                                                                                                    | Create logo                                                                                     |
|                       | 4.4.                                                                                                    | Create mock-up                                                                                  |
| Performance Criteria: | 4.1.                                                                                                    | Details of the graphic design project are reviewed to identify preference setting requirements. |
|                       | 4.2.                                                                                                    | View magnification is set for ease of working with the graphics application.                    |
|                       | 4.3.                                                                                                    | Graphic design application is opened and used.                                                  |
|                       | 4.4.                                                                                                    | Application pen tool is used and manipulated.                                                   |
|                       | 4.5.                                                                                                    | Desired pencil tool option is chosen.                                                           |
|                       | 4.6.                                                                                                    | Usage of pencil tools are understood.                                                           |
|                       | 4.7.                                                                                                    | Desired graphics application is opened and used.                                                |
|                       | 4.8.                                                                                                    | Path is created using pen tool around the image area.                                           |
|                       | 4.9.                                                                                                    | Path is named and saved in the paths panel menu.                                                |
|                       | 4.10.                                                                                                    | Clipping path is chosen from the same panel menu.                                               |
|                       | 4.11.                                                                                                    | Path drop-down list is chosen from the clipping paths dialog box.                               |
|                       | 4.12.                                                                                                    | Clipping path is saved in the chosen file.                                                      |
|                       | 4.13.                                                                                                    | Desired graphics application is opened and used.                                                |
|                       | 4.14.                                                                                                    | New document is created.                                                                        |
|                       | 4.15.                                                                                                    | Basic shape is created using the pen tool of the selected application.                          |
|                       | 4.16.                                                                                                    | Desired colour is selected and applied.                                                         |
|                       | 4.17.                                                                                                    | Desired shadow is selected where applicable.                                                    |
|                       | 4.18.                                                                                                    | Text is added in accordance with project design requirement.                                    |
|                       | 4.19.                                                                                                    | Background gradient is added where desirable.                                                   |
|                       | 4.20.                                                                                                    | Logo is completed and saved.                                                                    |
|                       | 4.21.                                                                                                    | Desired graphics application is opened and used.                                                |
|                       | 4.22.                                                                                                    | New document is created.                                                                        |
|                       | 4.23.                                                                                                    | Steps in preparing mock-up is executed in accordance with conceptualized design.                |
|                       | 4.24.                                                                                                    | Steps in setting up smart object is executed.                                                   |
|                       | 4.25.                                                                                                    | Steps in editing smart object is accomplished.                                                  |

| 4.26. | Mock-up is completed and saved. |
|-------|---------------------------------|
|-------|---------------------------------|

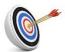

# **Learning Outcome 4.1 - Prepare the Work Environment**

|                                |                                                                                                    | . 1.(                                                                                                    | (                        |
|--------------------------------|----------------------------------------------------------------------------------------------------|----------------------------------------------------------------------------------------------------|--------------------------|
| Contents:  Resources Required: | <ul> <li>Review details of the graphic design project to identify preference setting requirements</li> <li>Set view magnification for ease of working with the graphics application</li> <li>Open and use graphic design application</li> <li>Use and manipulate application pen tool</li> <li>Choose desired pencil tool option</li> <li>Understand the usage of pencil tools</li> <li>Workplace (simulated or actual)</li> <li>Personal computer/laptop</li> <li>Pens</li> <li>Paper</li> <li>Instruction sheet/manual</li> </ul> |                                                                                                    |                          |
| Learning Activities:           | Activity                                                                                                    | Resource                                                                                                    | Student<br>Guide Page    |
|                                | 4.1.1                                                                                                    | <ul> <li>Information Sheet 4.1.1</li> <li>Job Sheet 6</li> <li>Self-Check Quiz 4.1.1</li> <li>Answer Key 4.1.1</li> </ul>                                                                                                    | 101<br>101<br>102<br>142 |
|                                | 4.1.2                                                                                                    | <ul><li>Information Sheet 4.1.2</li></ul>                                                                                                    | 102                      |
|                                | 4.1.3                                                                                                    | <ul> <li>Information Sheet 4.1.3</li> <li>Self-Check Quiz 4.1.3</li> <li>Answer Key 4.1.3</li> </ul>                                                                                                    | 102<br>103<br>142        |
|                                | 4.1.4                                                                                                    | <ul> <li>Information Sheet 4.1.4</li> </ul>                                                                                                    | 103                      |
|                                | 4.1.5                                                                                                    | <ul> <li>Information Sheet 4.1.4</li> <li>Self-Check Quiz 4.1.4</li> <li>Answer Key 4.1.4</li> <li>https://helpx.adobe.com/illustrator/using/drawin g-pen-curvature-or-pencil.html</li> <li>https://www.vectordiary.com/illustrator/drawing-with-pencil-tool/</li> </ul>                     | 104<br>105<br>142        |
|                                | 4.1.6                                                                                                    | <ul> <li>Information Sheet 4.1.6</li> <li>Self-Check Quiz 4.1.6</li> <li>Answer Key 4.1.6</li> <li>https://helpx.adobe.com/illustrator/using/drawing -pen-curvature-or-pencil.html</li> </ul>                                                                                                | 106<br>106<br>142        |
| Assessment Criteria:           | prefe View appl Grap Appl Desi                                                                                                    | ails of the graphic design project are reviewed erence setting requirements with magnification is set for ease of working with the ication being application is opened and used dication pen tool is used and manipulate ired pencil tool option is chosen ge of pencil tools are understood | •                        |

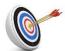

# **Learning Outcome 4.2 - Create Clipping Path**

| Contents:  Resources Required: | <ul> <li>Open and use desired graphics application</li> <li>Create path using pen tool around the image area</li> <li>Name and save path in the paths panel menu</li> <li>Choose clipping path from the same panel menu</li> <li>Choose path drop-down list from the clipping paths dialog box</li> <li>Save clipping path in the chosen file</li> <li>Workplace (simulated or actual)</li> <li>Personal computer and peripherals</li> <li>Software (system and applications)</li> <li>HTML Editor/software/tools</li> <li>Internet</li> <li>Stationery</li> <li>Instruction sheet/manual</li> </ul> |                                                                                                    |                          |
|--------------------------------|----------------------------------------------------------------------------------------------------|----------------------------------------------------------------------------------------------------|--------------------------|
| Learning Activities:           | Activity                                                                                                    | Resource                                                                                                    | Student<br>Guide Page    |
|                                | 4.2.1                                                                                                    | <ul> <li>Information Sheet 4.2.1</li> <li>Self-Check Quiz 4.2.1</li> <li>Answer Key 4.2.1</li> </ul>                                                                                                    | 108<br>108<br>142        |
|                                | 4.2.2                                                                                                    | <ul> <li>Information Sheet 4.2.2</li> <li>Job Sheet 7</li> <li>Self-Check Quiz 4.2.2</li> <li>Answer Key 4.2.2</li> <li>https://en.wikipedia.org/wiki/Clipping_path</li> </ul>                                                                              | 108<br>109<br>109<br>142 |
|                                | 4.2.3                                                                                                    | <ul> <li>Information Sheet 4.2.3</li> <li>Self-Check Quiz 4.2.3</li> <li>Answer Key 4.2.3</li> <li>https://helpx.adobe.com/photoshop/using/paths.html</li> </ul>                                                                                            | 110<br>110<br>142        |
|                                | 4.2.4                                                                                                    | <ul> <li>Information Sheet 4.2.4</li> <li>Self-Check Quiz 4.2.4</li> <li>Answer Key 4.2.4</li> <li>https://helpx.adobe.com/photoshop/using/paths.html</li> </ul>                                                                                            | 111<br>111<br>142        |
|                                | 4.2.5                                                                                                    | <ul> <li>Information Sheet 4.2.5</li> <li>Self-Check Quiz 4.2.5</li> <li>Answer Key 4.2.5</li> </ul>                                                                                                    | 112<br>113<br>143        |
|                                | 4.2.6                                                                                                    | <ul> <li>Information Sheet 4.2.6</li> <li>Self-Check Quiz 4.2.6</li> <li>Answer Key 4.2.6</li> </ul>                                                                                                    | 113<br>114<br>143        |
| Assessment Criteria:           | <ul><li>Path is</li><li>Path is</li><li>Clipping</li><li>Path dro</li></ul>                                                                                                    | graphics application is opened and used created using pen tool around the image area named and saved in the paths panel menu path is chosen from the same panel menu op-down list is chosen from the clipping paths dialog path is saved in the chosen file | g box                    |

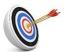

# **Learning Outcome 4.3 - Create Logo**

| Contents:  Resources Required: | <ul> <li>Open and use desired graphics application</li> <li>Create new document</li> <li>Create basic shape using the pen tool of the selected application</li> <li>Select and apply desired colour</li> <li>Select desired shadow where applicable</li> <li>Add text in accordance with project design requirement</li> <li>Add background gradient where desirable</li> <li>Complete and save logo</li> <li>Workplace (simulated or actual)</li> <li>Personal computer and peripherals</li> <li>Software (system and applications)</li> <li>HTML Editor/software/tools</li> <li>Internet</li> <li>Stationery</li> <li>Instruction sheet/manual</li> </ul> |                                                                                                    |                       |  |
|--------------------------------|----------------------------------------------------------------------------------------------------|----------------------------------------------------------------------------------------------------|-----------------------|--|
| Learning Activities:           | Activity                                                                                                    | Resource                                                                                                    | Student Guide<br>Page |  |
|                                | 4.3.1                                                                                                    | <ul> <li>Information Sheet 4.3.1</li> <li>Self-Check Quiz 4.3.1</li> <li>Answer Key 4.3.1</li> <li><a href="https://www.youtube.com/watch?v=auEd6gDgjvM">https://www.youtube.com/watch?v=auEd6gDgjvM</a></li> </ul> | 116<br>116<br>143     |  |
|                                | 4.3.2                                                                                                    | <ul> <li>Information Sheet 4.3.2</li> <li>Self-Check Quiz 4.3.2</li> <li>Answer Key 4.3.2</li> </ul>                                                                                                    | 116<br>117<br>143     |  |
|                                | 4.3.3                                                                                                    | Information Sheet 4.3.3 https://www.youtube.com/watch?v=_bMABS FCq-o https://www.youtube.com/watch?v=HUw2A2 pjdWY                                                                                                   | 117                   |  |
|                                | 4.3.4                                                                                                    | <ul> <li>Information Sheet 4.3.4</li> <li>Self-Check Quiz 4.3.4</li> <li>Answer Key 4.3.4</li> </ul>                                                                                                    | 118<br>119<br>143     |  |
|                                | 4.3.5                                                                                                    | <ul> <li>Information Sheet 4.3.5</li> <li>Self-Check Quiz 4.3.5</li> <li>Answer Key 4.3.5</li> </ul>                                                                                                    | 120<br>120<br>143     |  |
|                                | 4.3.6                                                                                                    | <ul> <li>Information Sheet 4.3.6</li> <li>Self-Check Quiz 4.3.6</li> <li>Answer Key 4.3.6</li> <li>https://en.wikipedia.org/wiki/Kerning</li> </ul>                                                                 | 120<br>123<br>143     |  |
|                                | 4.3.7                                                                                                    | <ul> <li>Information Sheet 4.3.7</li> <li>Self-Check Quiz 4.3.7</li> <li>Answer Key 4.3.7</li> </ul>                                                                                                    | 124<br>124<br>143     |  |
|                                | 4.3.8                                                                                                    | <ul> <li>Information Sheet 4.3.8</li> <li>Self-Check Quiz 4.3.8</li> <li>Answer Key 4.3.8</li> <li>https://en.wikipedia.org/wiki/Media_queries</li> </ul>                                                           | 125<br>125<br>143     |  |

|                      |                                                                                                  | https://gist.github.com/gokulkrishh/242e68d1<br>ee94ad05f488                                                                                                    |  |
|----------------------|--------------------------------------------------------------------------------------------------|----------------------------------------------------------------------------------------------------|--|
| Assessment Criteria: | <ul> <li>New of Basic</li> <li>Desire</li> <li>Desire</li> <li>Text is</li> <li>Backg</li> </ul> | ed graphics application is opened and used document is created  shape is created using the pen tool of the selected colour is selected and applied ed shadow is selected where applicable added in accordance with project design require ground gradient is added where desirable s completed and saved |  |

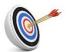

# **Learning Outcome 4.4 - Create Mock-up**

| Contents:  Resources Required: | <ul> <li>Open and use desired graphics application</li> <li>Create new document</li> <li>Execute steps in preparing mock up in accordance with conceptualized design</li> <li>Executed steps in setting up smart object</li> <li>Accomplish steps in editing smart object</li> <li>Complete and save mock-up</li> <li>Workplace (simulated or actual)</li> <li>Personal computer/laptop</li> <li>Pens</li> <li>Paper</li> <li>Instruction sheet/manual</li> </ul> |                                                                                                    |                       |
|--------------------------------|----------------------------------------------------------------------------------------------------|----------------------------------------------------------------------------------------------------|-----------------------|
| Learning Activities:           | Activity                                                                                                    | Resource                                                                                                    | Student<br>Guide Page |
|                                | 4.4.1                                                                                                    | <ul> <li>Information Sheet 4.4.1</li> <li>Self-Check Quiz 4.4.1</li> <li>Answer Key 4.4.1</li> </ul>                                                                                                    | 127<br>127<br>143     |
|                                | 4.4.2                                                                                                    | ■ Information Sheet 4.4.2                                                                                                    | 127                   |
|                                | 4.4.3                                                                                                    | <ul> <li>Information Sheet 4.4.3</li> <li>Self-Check Quiz 4.4.3</li> <li>Answer Key 4.4.3</li> </ul>                                                                                                    | 128<br>133<br>144     |
|                                | 4.4.4                                                                                                    | <ul> <li>Information Sheet 4.4.4</li> <li>Self-Check Quiz 4.4.4</li> <li>Answer Key 4.4.4</li> </ul>                                                                                                    | 134<br>138<br>144     |
|                                | 4.4.5                                                                                                    | <ul> <li>Information Sheet 4.4.5</li> <li>Self-Check Quiz 4.4.5</li> <li>Answer Key 4.4.5</li> </ul>                                                                                                    | 138<br>140<br>144     |
|                                | 4.4.6                                                                                                    | <ul> <li>Information Sheet 4.4.6</li> </ul>                                                                                                    | 140                   |
| Assessment Criteria:           | <ul><li>New</li><li>Step</li><li>Step</li><li>Step</li></ul>                                                                                                    | red graphics application is opened and used document is created s in preparing mock-up is executed in acceptualized design s in setting up smart object is executed s in editing smart object is accomplished k-up is completed and saved | ordance with          |

## Module 5: Review final output and print

| Module Descriptor:    | This module covers the skills, knowledge and attitudes to review final output and print graphic designs. It specifically includes checking image quality and file size, manipulating objects and text, importing images, setting colour separation and finalizing media and printing. |                                                                                                    |  |
|-----------------------|----------------------------------------------------------------------------------------------------|----------------------------------------------------------------------------------------------------|--|
| Nominal Duration:     | 50 hours                                                                                                    |                                                                                                    |  |
| Learning Outcomes:    | 5.1.                                                                                                    | Check image quality and file size                                                                                    |  |
|                       | 5.2.                                                                                                    | Manipulate objects and text                                                                                          |  |
|                       | 5.3.                                                                                                    | Import images                                                                                                    |  |
|                       | 5.4.                                                                                                    | Set colour separation                                                                                                |  |
|                       | 5.5.                                                                                                    | Finalise media and print                                                                                             |  |
| Performance Criteria: | 5.1.                                                                                                    | Graphics application and files are opened, and design brief requirements are confirmed.                              |  |
|                       | 5.2.                                                                                                    | Graphics are repeated efficiently using a symbol or stamp to reduce file size.                                       |  |
|                       | 5.3.                                                                                                    | Slices are created from objects, layers or groups and updated as required.                                           |  |
|                       | 5.4.                                                                                                    | Image quality is checked and adjusted where necessary.                                                               |  |
|                       | 5.5.                                                                                                    | File size is checked and adjusted where necessary.                                                                   |  |
|                       | 5.6.                                                                                                    | Tasks are automated and where necessary scripts are used for automation.                                             |  |
|                       | 5.7.                                                                                                    | Manipulation and editing of objects and text are made according to design brief.                                     |  |
|                       | 5.8.                                                                                                    | Repetition tools are identified and used to create duplicates and manipulated as a group.                            |  |
|                       | 5.9.                                                                                                    | Complex shapes are created and edited.                                                                               |  |
|                       | 5.10.                                                                                                    | Bitmap images are embedded and/or linked in the file.                                                                |  |
|                       | 5.11.                                                                                                    | Placed Bitmaps are modified and/or duplicated according to design requirements.                                      |  |
|                       | 5.12.                                                                                                    | Bitmaps are masked, and/or an opacity mask is added.                                                                 |  |
|                       | 5.13.                                                                                                    | Layered file is exported to image editing program and edited.                                                        |  |
|                       | 5.14.                                                                                                    | The correct format for the color separation is determined by the requirements of the pre-press workflow system.      |  |
|                       | 5.15.                                                                                                    | Command is set to correct preferences for print quality and process.                                                 |  |
|                       | 5.16.                                                                                                    | Based on printer feedback, the color separation options are set according to print requirements of the design brief. |  |
|                       | 5.17.                                                                                                    | Process and spot colors are combined as require.                                                                     |  |
|                       | 5.18.                                                                                                    | A screen frequency value appropriate for the print quality is selected and color separation preferences are saved.   |  |
|                       | 5.19.                                                                                                    | Spreads and chokes traps are created to avoid mis-registration.                                                      |  |

| 5.20. | The overlapping and overprint of objects are defined.                                               |
|-------|----------------------------------------------------------------------------------------------------|
| 5.21. | A proof is created, and the separations checked.                                                    |
| 5.22. | Any required editing is completed, and the file is saved.                                           |
| 5.23. | Metadata tags are embedded to catalogue, organized and retrieved artwork.                           |
| 5.24. | For cross-media publishing purposes, web-safe colors are selected.                                  |
| 5.25. | File formats are chosen to best represent artwork.                                                  |
| 5.26. | Objects are linked to create an image map that meets design requirements.                           |
| 5.27. | Objects are layered to create animation frames and exported for animation set up.                   |
| 5.28. | Compression options are selected that keep the image quality high and the file size low.            |
| 5.29. | Export options are set to the best settings for the final media and the file is saved and exported. |
| 5.30. | Final media is printed.                                                                             |

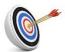

# **Learning Outcome 5.1 - Check Image Quality and File Size**

| Contents:  Resources Required: | <ul> <li>Open graphics application and files and confirm design brief requirements</li> <li>Repeat graphics efficiently using a symbol or stamp to reduce file size</li> <li>Create slices from objects, layers or groups and update as required</li> <li>Check and adjust image quality where necessary</li> <li>Check and adjust file size where necessary</li> <li>Automate tasks and where necessary use scripts for automation</li> <li>Workplace (simulated or actual)</li> </ul> |                                                                                                    |                       |  |
|--------------------------------|----------------------------------------------------------------------------------------------------|----------------------------------------------------------------------------------------------------|-----------------------|--|
| ·                              | <ul><li>Differ</li><li>Adob</li><li>Interr</li><li>Statio</li></ul>                                                                                                    | <ul> <li>Personal computer and peripherals</li> <li>Different operating software, local web server</li> <li>Adobe Photoshop CC 2018 19.1.6 (64-bit)</li> <li>Internet</li> <li>Stationery</li> </ul>                               |                       |  |
| Learning Activities:           | Activity                                                                                                    | Resource                                                                                                    | Student<br>Guide Page |  |
|                                | 5.1.1                                                                                                    | <ul> <li>Information Sheet 5.1.1</li> <li>Self-Check Quiz 5.1.1</li> <li>Answer Key 5.1.1</li> </ul>                                                                                                    | 148<br>148<br>188     |  |
|                                | 5.1.2                                                                                                    | <ul> <li>Information Sheet 5.1.2</li> <li>Self-Check Quiz 5.1.2</li> <li>Answer Key 5.1.2</li> <li>https://www.mediacollege.com/adobe/photoshop/t ool/clone.html</li> </ul>                                                        | 148<br>149<br>188     |  |
|                                | 5.1.3                                                                                                    | <ul> <li>Information Sheet 5.1.3</li> <li>Self-Check Quiz 5.1.3</li> <li>Answer Key 5.1.3</li> <li>https://helpx.adobe.com/illustrator/using/slices-image-maps.html</li> </ul>                                                     | 150<br>151<br>188     |  |
|                                | 5.1.4                                                                                                    | <ul> <li>Information Sheet 5.1.4</li> <li>Self-Check Quiz 5.1.4</li> <li>Answer Key 5.1.4</li> <li>http://www.stillcreekpress.com/how-to-prepare-your-files-for-output-to-a-large-format-printer/</li> </ul>                       | 151<br>153<br>188     |  |
|                                | 5.1.5                                                                                                    | <ul> <li>Information Sheet 5.1.5</li> <li>Self-Check Quiz 5.1.5</li> <li>Answer Key 5.1.5</li> </ul>                                                                                                    | 153<br>154<br>188     |  |
|                                | 5.1.6                                                                                                    | <ul> <li>Information Sheet 5.1.6</li> <li>Self-Check Quiz 5.1.6</li> <li>Answer Key 5.1.6</li> <li>https://helpx.adobe.com/illustrator/using/automation-scripts.html</li> </ul>                                                    | 155<br>155<br>188     |  |
| Assessment Criteria:           | are c Grap size Slice requi                                                                                                    | hics application and files are opened, and design brief ronfirmed hics are repeated efficiently using a symbol or stamp to a sare created from objects, layers or groups and red e quality is checked and adjusted where necessary | o reduce file         |  |

- File size is checked and adjusted where necessary
  Tasks are automated and where necessary scripts are used for automation

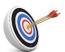

# **Learning Outcome 5.2 - Manipulate Objects and Text**

| Contents:  Resources Required: | <ul> <li>Make manipulation and editing of objects and text according to design brief</li> <li>Identify and use repetition tools to create duplicates and manipulated as a group</li> <li>Create and edit complex shapes</li> <li>Workplace (simulated or actual)</li> <li>Personal computer/laptop</li> <li>Pens</li> <li>paper</li> <li>Instruction sheet/manual</li> </ul> |                                                                                                    |                   |  |  |
|--------------------------------|----------------------------------------------------------------------------------------------------|----------------------------------------------------------------------------------------------------|-------------------|--|--|
| Learning Activities:           | Activity                                                                                                    | Student                                                                                                    |                   |  |  |
|                                | 5.2.1                                                                                                    | <ul><li>Information Sheet 5.2.1</li><li>Job Sheet 8</li></ul>                                                                                                    | 156<br>157        |  |  |
|                                | 5.2.2                                                                                                    | <ul> <li>Information Sheet 5.2.2</li> <li>Self-Check Quiz 5.2.2</li> <li>Answer Key 5.2.2</li> </ul>                                                                            | 157<br>157<br>188 |  |  |
|                                | 5.2.3                                                                                                    | <ul> <li>Information Sheet 5.2.3</li> <li>Self-Check Quiz 5.2.3</li> <li>Answer Key 5.2.3</li> <li>https://www.chegg.com/homework-help/definitions/complex-shapes-63</li> </ul> | 158<br>158<br>188 |  |  |
| Assessment Criteria:           | Manipulation and editing of objects and text are made according to design brief     Repetition tools are identified and used to create duplicates and manipulated as a group     Complex shapes are created and edited                                                                                                    |                                                                                                    |                   |  |  |

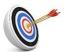

# **Learning Outcome 5.3 - Import Images**

| Contents:  Resources Required: | <ul> <li>Modification</li> <li>Mask</li> <li>Expo</li> <li>Work</li> <li>Perso</li> <li>Softw</li> <li>Photo</li> <li>HTMI</li> <li>Interr</li> <li>Statio</li> </ul>                                                                                                    | ed and/or link bitmap images in the file fy and/or duplicate placed bitmaps according rements bitmaps and/or add an opacity mask rt layered file to image editing program and edit rplace (simulated or actual) binal computer and peripherals vare (system and applications) bishop CC L Editor/software/tools net binery uction sheet/manual | to design             |
|--------------------------------|----------------------------------------------------------------------------------------------------|----------------------------------------------------------------------------------------------------|-----------------------|
| Learning Activities:           | Activity                                                                                                    | Resource                                                                                                    | Student<br>Guide Page |
|                                | 5.3.1                                                                                                    | <ul> <li>Information Sheet 5.3.1</li> <li>Self-Check Quiz 5.3.1</li> <li>Answer Key 5.3.1</li> <li>https://www.youtube.com/watch?v=UZZygHOVq7</li> </ul>                                                                                                    | 160<br>160<br>188     |
|                                | 5.3.2                                                                                                    | ■ Information Sheet 5.3.2                                                                                                    | 161                   |
|                                | 5.3.3                                                                                                    | ■ Information Sheet 5.3.3                                                                                                    | 161                   |
|                                | 5.3.4                                                                                                    | <ul> <li>Information Sheet 5.3.4</li> <li>Self-Check Quiz 5.3.4</li> <li>Answer Key 5.3.4</li> <li>https://helpx.adobe.com/illustrator/using/exporting-artwork.html</li> </ul>                                                                                                    | 162<br>162<br>189     |
| Assessment Criteria:           | <ul> <li>The correct format for the colour separation is determined by the requirements of the pre-press workflow system</li> <li>Command is set to correct preferences for print quality and process</li> <li>Based on printer feedback, the colour separation options are set according to print requirements of the design brief</li> <li>Process and spot colours are combined as require</li> </ul> |                                                                                                    |                       |

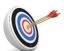

# **Learning Outcome 5.4 - Set Colour Separation**

| Contents:  Resources Required: | requi Set c Base to pri Coml Work Perso Softw Photo                                                                                                    | rmine the correct format for the colour separatements of the pre-press workflow system ommand to correct preferences for print quality and point of the design brief of the design brief of the design brief of the process and spot colours as required place (simulated or actual) on all computer and peripherals ware (system and applications) on the process of the design brief of the design brief of the desi | process               |  |  |  |
|--------------------------------|----------------------------------------------------------------------------------------------------|----------------------------------------------------------------------------------------------------|-----------------------|--|--|--|
|                                | <ul><li>Static</li></ul>                                                                                                    | <ul><li>Internet</li><li>Stationery</li><li>Instruction sheet</li></ul>                                                                                                    |                       |  |  |  |
| Learning Activities:           | Activity                                                                                                    | Resource                                                                                                    | Student<br>Guide Page |  |  |  |
|                                | 5.4.1                                                                                                    | 5.4.1 • Information Sheet 5.4.1 164                                                                                                    |                       |  |  |  |
|                                | 5.4.2                                                                                                    | 5.4.2 • Information Sheet 5.4.2 164                                                                                                    |                       |  |  |  |
|                                | 5.4.3                                                                                                    | 5.4.3 • Information Sheet 5.4.3 165                                                                                                    |                       |  |  |  |
|                                | 5.4.4                                                                                                    | ■ Information Sheet 5.4.4                                                                                                    | 165                   |  |  |  |
| Assessment Criteria:           | <ul> <li>The correct format for the colour separation is determined by the requirements of the pre-press workflow system</li> <li>Command is set to correct preferences for print quality and process</li> <li>Based on printer feedback, the colour separation options are set according to print requirements of the design brief</li> <li>Process and spot colours are combined as required</li> </ul> |                                                                                                    |                       |  |  |  |

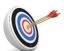

# **Learning Outcome 5.5 - Finalise Media and Print**

| Contents:  Resources Required: | <ul> <li>Select a screen frequency value appropriate for the print quality and save colour separation preferences</li> <li>Create spreads and chokes traps to avoid mis-registration</li> <li>Define the overlapping and overprint of objects</li> <li>Create a proof and check the separations</li> <li>Complete any required editing and save the file</li> <li>Embed metadata tags to catalogue, organized and retrieved artwork</li> <li>Select web-safe colours for cross-media publishing purposes</li> <li>Choose file formats to best represent artwork</li> <li>Link objects to create an image map that meets design requirements</li> <li>Layer objects to create animation frames and exported for animation set up</li> <li>Select compression options that keep the image quality high and the file size low</li> <li>Set export options to the best settings for the final media and save and export the file</li> <li>Print final media</li> <li>Workplace (simulated or actual)</li> <li>Personal computer/laptop</li> <li>Pens</li> </ul> |                                                                                                    |                       |
|--------------------------------|----------------------------------------------------------------------------------------------------|----------------------------------------------------------------------------------------------------|-----------------------|
|                                | <ul><li>Paper</li><li>Instruction sheet/manual</li></ul>                                                                                                    |                                                                                                    |                       |
| Learning Activities:           | Activity                                                                                                    | Resource                                                                                                    | Student<br>Guide Page |
|                                | 5.5.1                                                                                                    | <ul> <li>Information Sheet 5.5.1</li> <li>Self-Check Quiz</li> <li>Answer Key</li> <li>https://helpx.adobe.com/indesign/using/inks-separations-screen-frequency.html</li> </ul>                                                                                                    | 167<br>168<br>189     |
|                                | 5.5.2                                                                                                    | <ul> <li>Information Sheet 5.5.2</li> <li>Self-Check Quiz 5.5.2</li> <li>Answer Key 5.5.2</li> <li><a href="http://profesorazii.blogspot.com/2009/09/illustrat-or-what-is-trapping-how-to-do.html">http://profesorazii.blogspot.com/2009/09/illustrat-or-what-is-trapping-how-to-do.html</a></li> </ul>                        | 168<br>169<br>189     |
|                                | 5.5.3                                                                                                    | <ul> <li>Information Sheet 5.5.3</li> <li>Self-Check Quiz 5.5.3</li> <li>Answer Key 5.5.3</li> </ul>                                                                                                    | 170<br>171<br>189     |
|                                | 5.5.4                                                                                                    | ■ Information Sheet 5.5.4                                                                                                    | 171                   |
|                                | 5.5.5                                                                                                    | ■ Information Sheet 5.5.5                                                                                                    | 172                   |
|                                | 5.5.6                                                                                                    | <ul> <li>Information Sheet 5.5.6</li> <li>Self-Check Quiz 5.5.6</li> <li>Answer Key 5.5.6</li> <li><a href="https://www.youtube.com/watch?v=HoeB1O4o4s">https://www.youtube.com/watch?v=HoeB1O4o4s</a></li> <li><a href="https://www.youtube.com/watch?v=HoeB1O4o4s">https://www.youtube.com/watch?v=HoeB1O4o4s</a></li> </ul> | 172<br>173<br>189     |
|                                | 5.5.7                                                                                                    | <ul> <li>Information Sheet 5.5.7</li> <li>Self-Check Quiz 5.5.7</li> <li>Answer Key 5.5.7</li> </ul>                                                                                                    | 173<br>174<br>189     |

|                      |                                                                                                    | https://www.w3schools.com/colors/colors_names.asp                                                                                                    |                   |
|----------------------|----------------------------------------------------------------------------------------------------|----------------------------------------------------------------------------------------------------|-------------------|
|                      | 5.5.8                                                                                                    | ■ Information Sheet 5.5.8                                                                                                    | 175               |
|                      | 5.5.9                                                                                                    | <ul> <li>Information Sheet 5.5.9</li> <li>Self-Check Quiz 5.5.9</li> <li>Answer Key 5.5.9</li> <li><a href="https://www.image-map.net/">https://www.image-map.net/</a></li> </ul>                                                                                                    | 175<br>176<br>189 |
|                      |                                                                                                    | https://helpx.adobe.com/illustrator/using/slices-<br>image-maps.html                                                                                                    |                   |
|                      | 5.5.10                                                                                                    | <ul> <li>Information Sheet 5.5.10</li> <li>Self-Check Quiz 5.5.10</li> <li>Answer Key 5.5.10</li> <li><a href="https://blog.hubspot.com/marketing/how-to-create-animated-gif-quick-tip-ht">https://blog.hubspot.com/marketing/how-to-create-animated-gif-quick-tip-ht</a></li> </ul> | 176<br>177<br>189 |
|                      | 5.5.11                                                                                                    | <ul> <li>Information Sheet 5.5.11</li> <li>Self-Check Quiz 5.5.11</li> <li>Answer Key 5.5.11</li> </ul>                                                                                                    | 177<br>178<br>189 |
|                      | 5.5.12                                                                                                    | <ul> <li>Information Sheet 5.5.12</li> <li>Self-Check Quiz 5.5.12</li> <li>Answer Key 5.5.12</li> <li>photoshop/?doing_wp_cron=1535349890.36340</li> <li>90423583984375000</li> </ul>                                                                                                | 179<br>179<br>190 |
|                      | 5.5.13                                                                                                    | <ul> <li>Information Sheet 5.5.13</li> <li>Self-Check Quiz 5.5.13</li> <li>Answer Key 5.5.13</li> <li><a href="http://vectips.com/tips/export-illustrator-files-to-photoshop/">http://vectips.com/tips/export-illustrator-files-to-photoshop/</a></li> </ul>                         | 180<br>184<br>190 |
| Assessment Criteria: | <ul> <li>A screen frequency value appropriate for the print quality is selected and colour separation preferences are saved</li> <li>Spreads and chokes traps are created to avoid mis-registration</li> <li>The overlapping and overprint of objects are defined</li> <li>A proof is created, and the separations checked</li> <li>Any required editing is completed, and the file is saved</li> <li>Metadata tags are embedded to catalogue, organised and retrieved artwork</li> <li>For cross-media publishing purposes, web-safe colours are selected</li> <li>File formats are chosen to best represent artwork</li> <li>Objects are linked to create an image map that meets design requirements</li> <li>Objects are layered to create animation frames and exported for animation set up</li> <li>Compression options are selected that keep the image quality high and the file size low</li> <li>Export options are set to the best settings for the final media and the file is saved and exported</li> <li>Final media is printed</li> </ul> |                                                                                                    |                   |

## Module 6: Identify weaving accessories and fabric faults

| Module Descriptor:    | This module covers the skills, knowledge and attitudes to identify weaving accessories and fabric faults, which includes the tasks of identifying weaving accessories, identifying fabric faults and testing the quality of the fabric. |                                                                         |  |
|-----------------------|----------------------------------------------------------------------------------------------------|-------------------------------------------------------------------------|--|
| Nominal Duration:     | 32 hours                                                                                                    |                                                                         |  |
| Learning Outcomes:    | 6.1. Identify weaving accessories                                                                                                    |                                                                         |  |
|                       | 6.2. Identify fabric faults                                                                                                    |                                                                         |  |
|                       | 6.3.                                                                                                    | Test the quality of the fabric                                          |  |
| Performance Criteria: | 6.1.                                                                                                    | Weaving accessories are identified and selected as per job requirement. |  |
|                       | 6.2. Selected weaving accessories are implemented.                                                                                                    |                                                                         |  |
|                       | <b>6.3.</b> Fabric faults are identified and categorised according to sever levels and possible causes are determined.                                                                                                    |                                                                         |  |
|                       | 6.4. Identified faults are reported to appropriate authority.                                                                                                    |                                                                         |  |
|                       | 6.5.                                                                                                    | Fabric quality is identified and established.                           |  |
|                       | 6.6.                                                                                                    | <b>6.6.</b> Fibre and yarn properties are tested.                       |  |
|                       | 6.7.                                                                                                    | Test results are reported to appropriate authority.                     |  |

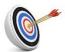

# **Learning Outcome 6.1 - Identify Weaving Accessories**

| Contents:  Resources Required: | shutt shutt shutt picke bean front lease sley reed temp back dropp Work                                                                      | le box er n (cloth, warp) rest e rod ele rest                                                        | ron and ear           |
|--------------------------------|----------------------------------------------------------------------------------------------------|----------------------------------------------------------------------------------------------------|-----------------------|
|                                | <ul><li>Tools</li></ul>                                                                                                    | s and equipment: weaving machine                                                                     |                       |
| Learning Activities:           | Activity                                                                                                    | Resource                                                                                             | Student<br>Guide Page |
|                                | 6.1.1                                                                                                    | <ul> <li>Information Sheet 6.1.1</li> <li>Self-Check Quiz 6.1.1</li> <li>Answer Key 6.1.1</li> </ul> | 86<br>89<br>99        |
| Assessment Criteria:           | <ul> <li>Weaving accessories are identified and selected as per job requirement</li> <li>Weaving accessories are used as required</li> </ul> |                                                                                                    |                       |

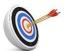

# **Learning Outcome 6.2 - Identify Fabric Faults**

| Contents:  Resources Required: | <ul><li>Causes</li><li>Workpl</li><li>Person shoes,</li><li>Tools a</li></ul> | of fabric faults s of fabric faults ace (simulated or actual) al protective equipment (PPE): hand gloves, dust goggles, apron and equipment: fabric inspection table als: fabric                                           | mask, safety          |
|--------------------------------|-------------------------------------------------------------------------------|----------------------------------------------------------------------------------------------------|-----------------------|
| Learning Activities:           | Activity                                                                      | Resource                                                                                                    | Student<br>Guide Page |
|                                | 6.2.1                                                                         | <ul> <li>Information Sheet 6.2.1</li> <li>Self-Check Quiz 6.2.1</li> <li>Answer Key 6.2.1</li> <li><a href="https://www.youtube.com/watch?v=iNPsPyTT">https://www.youtube.com/watch?v=iNPsPyTT</a></li> <li>NI4</li> </ul> | 90<br>93<br>99        |
| Assessment Criteria:           | system                                                                        | faults are identified and categorised according s of fabric faults are dete                                                                                                    | to standard           |

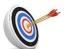

# **Learning Outcome 6.3 - Test the Quality of the Fabric**

| Contents:  Resources Required: | <ul> <li>Fabric quality</li> <li>Yarn property</li> <li>Workplace (simulated or actual)</li> <li>Personal protective equipment (PPE): hand gloves, mask, apron</li> <li>Tools and equipment: fabric inspection table</li> <li>Materials: yarns and fabric</li> </ul> |                                                                                                    |                       |
|--------------------------------|----------------------------------------------------------------------------------------------------|----------------------------------------------------------------------------------------------------|-----------------------|
| Learning Activities:           | Activity                                                                                                    | Resource                                                                                                    | Student<br>Guide Page |
|                                | 6.3.1                                                                                                    | <ul> <li>Information Sheet 6.3.1</li> <li>Job Sheet 6</li> <li>Self-Check Quiz 6.3.1</li> <li>Answer Key 6.3.1</li> </ul>            | 94<br>97<br>98<br>99  |
|                                |                                                                                                    | http://www-<br>db.deis.unibo.it/courses/TW/DOCS/w3schools/js/j<br>s_whereto.asp.html<br>https://www.quackit.com/javascript/examples/ |                       |
| Assessment Criteria:           |                                                                                                    | https://www.w3schools.com/js/js_debugging.asp c quality is checked and identified properties are tested as required                  |                       |